# **Moo0 Transparent Menu Crack Activation Key Free**

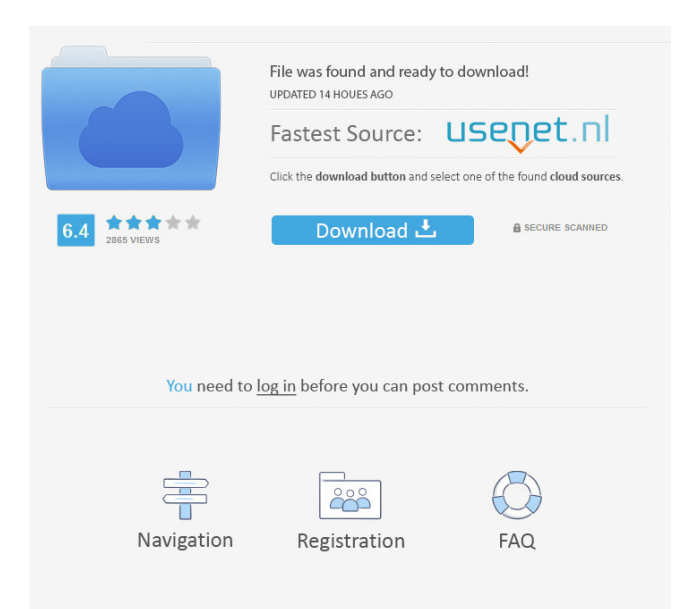

### **Moo0 Transparent Menu Crack +**

moo0 Transparent Menu - Moo0 Transparent Menu is an easy-to-use program that lets you adjust the transparency levels and assign colors to various menus in Windows, such as the Start menu and right-click menu. Some of these modifications are noticeable in various applications as well. Moo0 Transparent Menu Features: If you like to be able to see the real-time results in the screen shot of the pictures, add "Add picture" and then "Started" to a selected location. This program cannot be used to combine on a single context menu. If you like to be able to see the real-time results in the screen shot of the pictures, add "Add picture" and then "Started" to a selected location. This program cannot be used to combine on a single context menu. The installation procedure does not take a long time to finish. You should pay attention, though, as the program offers to download and install third-party components that it does not require to fully function. Once started, the app creates an icon in the system tray area, so you can bring up its context menu to apply settings and view real-time results as well. Menu transparency can be set to a level between 0% and 100%. Moo0 Transparent Menu provides a long list of colors and themes, and it is possible to assign them to highlights as well. Disabling the new effects can be done by either exiting the program or just turning off the feature from the context menu. It offers support for multiple languages and can be set to automatically run at system startup until further notice. The tool runs on a low amount of CPU and RAM, so it does not affect overall performance. We have not come across any problems throughout our evaluation, since Moo0 Transparent Menu did not hang, crash or pop up error messages. All in all, this app gives users the possibility of personalizing their operating system by changing right-click menu transparency and highlights color. Thanks to its intuitive options and overall simplicity, even first-time users can quickly figure out Moo0 Transparent Menu. Moo0 Transparent Menu License: Moo0 Transparent Menu Registration Code: Moo0 Transparent Menu Support: The installation procedure does not take a long time to finish. You should pay attention, though, as the program offers to download and install third-party

### **Moo0 Transparent Menu Crack + Product Key Full**

KEYMACRO is a free application that lets you assign keyboard shortcuts to various commands and even create your own! Using the default shortcut keys of your current keyboard, it is simple to assign keyboard shortcuts to almost anything you want! KeyMACRO offers easy-to-use shortcut entry, duplicate, and editing options, and supports a ton of shortcut keys! The developers have made it very easy to see the current keyboard shortcuts assigned to various commands, and you can edit them easily. The program supports Apple, Windows, and Linux-based operating systems, and it is available for download for all major operating systems. KEYMACRO Specifications: Windows OS: All versions Language: English, German, French, Japanese, Spanish, Chinese, Russian, Italian, Norwegian, Polish, Czech, Swedish, Dutch, Hungarian, Catalan, Romanian, Greek, Turkish, Spanish, Portuguese, Romanian, Hungarian, Serbian, Slovenian, Indonesian, Vietnamese, Czech, Bulgarian, Macedonian, Spanish Internet connection: Yes Compatible with Mac OS X and Linux Dimensions: 2.1 MB System Requirements: Windows operating system Mac OS X operating system Microsoft.NET Framework KeyMACRO Screenshot: \*\*\*\*\*\*\*\*\* TORRENT SETUP #1 \*\*\*\*\*\*\*\*\* See how easy it is to use torrent clients right from your desktop with these free download apps and utilities. Windows Utilities Ccleaner is the most popular anti-spyware and anti-malware tool on the market, with an easy-to-use interface and interface, and it is the most trusted solution for removing virus and spyware. Its updated and free security scans can detect different threats like spyware, malware, rootkits and also various other threats that can be easily found in the computer. Ccleaner has an easy-to-use interface with a simple and clean design. Note: Ccleaner is not a bootable application, so it cannot be installed on a bootable disk. Instead, it is installed on the Windows system drive. The installer will look for the first 8 GB of the system drive where it can be installed. Another useful utility is the computer utility included in the Windows Operating System. It will help you easily identify and repair system problems and problems with the Windows Operating System. The tool will scan your system, repair problems, and even completely uninstall programs. The free utility can be installed on your Windows system drive. Wise Folder is a useful file organizing tool 77a5ca646e

## **Moo0 Transparent Menu [32|64bit]**

Ease, adjust, improve, and customize the transparency level of the start menu, right-click menu, taskbar, and desktop. Change the cursor to your own. Choose from many colors to brighten the background or the highlighted items. Change the themes and sounds. Change the transparency of apps. This is the free version of Moo0 Transparent Menu. If you like the free version, check out the pro version. How to Change Transparency of Start Menu Press Windows Key + U and then type Moo0 Transparent Menu in the search bar. Click on "More apps and features", then download and install the app. Now it's time to customize the start menu. Open Moo0 Transparent Menu, click on "Settings" and then change the Transparency option to a custom value. This way you can easily adjust your start menu's transparency from 0% to 100% in a few easy steps. Note: Even if you have applied a change in the "Settings" of Moo0 Transparent Menu, you will still need to press "Apply" in the Main window. How to Change Right-Click Menu Color Open Moo0 Transparent Menu and then click on "Options" in the context menu. Now it's time to customize the right-click menu. Click on "Highlight" and then choose from any of the available colors. You can also change the color of the highlight background. Note: Even if you have applied a change in the "Options" of Moo0 Transparent Menu, you will still need to press "Apply" in the Main window. How to Change Taskbar Color Open Moo0 Transparent Menu and then click on "Options" in the context menu. Now it's time to customize the taskbar. Click on "Taskbar" and then choose from any of the available colors. Note: Even if you have applied a change in the "Options" of Moo0 Transparent Menu, you will still need to press "Apply" in the Main window. How to Change Desktop Background Open Moo0 Transparent Menu and then click on "Options" in the context menu. Now it's time to customize the desktop background. Click on "Background" and then choose from any of the available backgrounds. Note: Even if you have applied a change

### **What's New In?**

- Options to adjust transparency level and assign colors to highlights - Transparent menu highlights can be changed through the program's options, allowing you to customize the appearance - Icon is added to the system tray - Supports over 20 languages, including English, French, German, Spanish, Italian, Dutch, Polish, Japanese, Russian, Greek, Turkish, Hebrew and Hindi Меню черного цвета Файлы с сайта меню черного цвета Software that Modifies Menus in Windows Меню черного цвета - области расположения пунктов меню (или меню кликов) Moo0 Transparent Menu - Menu Modifications for Windows Файлы с сайта меню кликов Moo0 Transparent Menu - Menu Modifications for Windows Файлы с сайта контентов для игровых игр Moo0 Transparent Menu - Menu Modifications for Windows Файлы с сайта смартфонов для Windows Moo0 Transparent Menu - Menu Modifications for Windows Файлы с сайта игровых устройств для Windows Moo0 Transparent Menu - Menu Modifications for Windows Файлы с сайта меню окна Moo0 Transparent Menu - Menu Modifications for Windows Файлы с сайта фонового изображения Moo0 Transparent Menu - Menu Modifications for Windows Файлы с сайта смартфонов для Windows Moo0 Transparent Menu - Menu Modifications

## **System Requirements:**

OS: Windows XP SP2, Windows Vista, Windows 7 (x86/x64) CPU: Intel Core 2 Duo, AMD Athlon 64 x2, or higher Memory: 4 GB Graphics: GeForce 8600GT, Radeon HD 2900 Hard Drive: 9 GB Video Card: NVIDIA GeForce 8800GT or ATI Radeon HD 4800 or higher DirectX: Version 9.0 Software: The Witcher 2 Demo Uninstaller for Windows: Click on

<http://www.ndvadvisers.com/xyz-fanfiction-reader-pro-1-2-5-0-crack-activation-x64-updated-2022/>

<https://www.seacliffapartments.com/troubleshooting-basic-techniques-full-version-pc-windows/>

[http://chat.xumk.cn/upload/files/2022/06/PZpvaOKVw3jAW3OCPxQo\\_06\\_e98cabdbcfd0de143c0f24d05d42fa20\\_file.pdf](http://chat.xumk.cn/upload/files/2022/06/PZpvaOKVw3jAW3OCPxQo_06_e98cabdbcfd0de143c0f24d05d42fa20_file.pdf) [https://prestigioapp.com/social/upload/files/2022/06/WbDlVEW5zAPPfw7kSvGG\\_06\\_e98cabdbcfd0de143c0f24d05d42fa20\\_file.p](https://prestigioapp.com/social/upload/files/2022/06/WbDlVEW5zAPPfw7kSvGG_06_e98cabdbcfd0de143c0f24d05d42fa20_file.pdf) [df](https://prestigioapp.com/social/upload/files/2022/06/WbDlVEW5zAPPfw7kSvGG_06_e98cabdbcfd0de143c0f24d05d42fa20_file.pdf)

<https://biodashofficial.com/home-file-server-7-3-1-win-mac/> <https://tad-ah.com/wp-content/uploads/2022/06/yerzal.pdf>

<https://lobenicare.com/matrix-screensaver-crack-3264bit/>

<https://bhatimindcare.com/wp-content/uploads/2022/06/fraalbe.pdf>

<http://empoderamientodelospueblosoriginariosac.com/?p=2321>

<http://escortguate.com/seo-minion-for-firefox-for-pc-latest/>